# **Willkommen zum "IBM Informix Newsletter"**

## **Inhaltsverzeichnis**

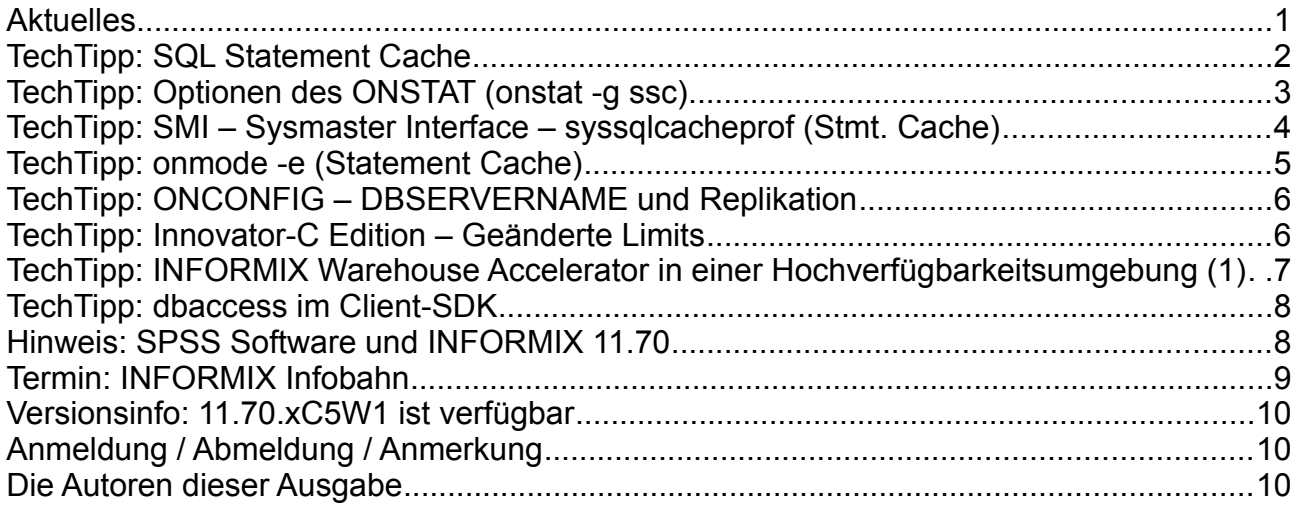

# **Aktuelles**

Liebe Leserinnen und Leser,

nachdem nunmehr ganz Deutschland im Urlaub ist, widmen wir uns in diesem Newsletter dem Schwerpunkt SQL Statement Cache. Dieses Feature sorgt dafür, dass auch der Optimizer einmal Urlaub machen kann und nicht bei hunderten, identischen Statements immer wieder den selben, optimalen Pfad ermitteln muss. Unsere Redaktion geht nun auch ein paar Tage in den Urlaub, um danach gestärkt wieder Tipps und Tricks für Sie aufzubereiten. Die Ausgabe September wird daher nicht wie gewohnt in den ersten Tagen des Monats erscheinen.

Reservieren Sie sich auch gleich die letzte Woche im September (bzw. Alps: 01./02.Okt.) für die INFORMIX Infobahn (Siehe Terime).

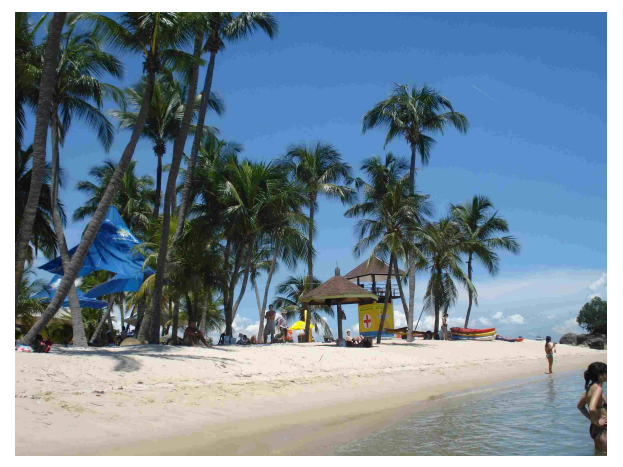

Wie immer haben wir für Sie eine Reihe an Tipps und Tricks zusammengestellt. Viel Spaß mit den Tipps der aktuellen Ausgabe.

Ihr TechTeam

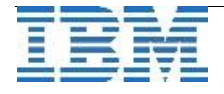

# **TechTipp: SQL Statement Cache**

Der SQL Statement Cache kann helfen, die Performance von Abfragen in der Datenbank zu verbessern. Dies erfolgt einerseits dadurch, dass gleiche Abfragen nur einmal optimiert werden müssen und dann auf den optimierten Queryplan zugegriffen werden kann, andererseits durch die gemeinsame Nutzung von Datenstrukturen.

Besonders bei komplexen Abfragen und einer umfangreichen Liste an auszugebenden Spalten wirkt sich der Statement Cache positiv aus.

Die Einstellung des SQL Statement Cache erfolgt in der Konfigurationsdatei ONCONFIG über die Parameter:

- ➢ **STMT\_CACHE** # Aktivieren/Deaktivieren des Statement Cache
	- 0 Statement Cache ist ausgeschaltet
	- 1 Nur Statements der User, die die Umgebungsvariable STMT\_CACHE=1 gesetzt haben, werden gecacht
	- 2 Alle Statements werden im Cache gespeichert.
- ➢ **STMT\_CACHE\_HITS** # Häufigkeit der Statements bis zur Aufnahme in den Cache
	- 0 Alle Statements landen im Statement Cache
	- n Erst wenn ein Statement n Mal ausgeführt wurde, landet es im Cache
- ➢ **STMT\_CACHE\_SIZE** # Größe des Statement Cache in k (Default 512 k)
- > **STMT CACHE NOLIMIT** # Strikte Einhaltung der STMT\_CACHE\_SIZE
	- 0 Ist das Statement Cache voll, so werden keine weiteren Statements vor einem Cleanup aufgenommen
	- 1 Statements werden immer im Cache aufgenommen, unabhängig von der Füllung der STMT\_CACHE\_SIZE
- ➢ **STMT\_CACHE\_NUMPOOL** # Anzahl der Memory Pools für den Statement Cache (1-256)

Eine Beispielkonfiguration des Statement Cache könnte damit folgende Werte aufweisen:

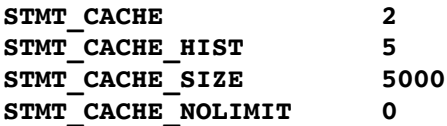

Die Nutzung des SQL Statement Cache kann mittels onstat abgefragt werden. Mehr dazu im folgenden Artikel.

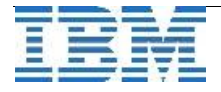

## **TechTipp: Optionen des ONSTAT (onstat -g ssc)**

Der Statement Cache kann mittels "onstat -g ssc" abgefragt werden. Diese Abfrage ist nur für den User "informix" erlaubt, da hier Statements und teilweise Daten zu sehen sind.

Die Ausgabe enthält alle Statements, die sich aktuell im Statement Cache befinden, sowie Informationen über die Hits, wie oft dieses Statement bei wiederholten Aufrufen im Cache gefunden wurde.

```
onstat -g ssc
IBM Informix Dynamic Server Version 11.70.UC5 -- On-Line -- ...
Statement Cache Summary: 
#lrus   currsize       maxsize        Poolsize             #hits   nolimit 
4       14912          1048576        24576                10      1       
Statement Cache Entries: 
lru hash ref_cnt hits flag heap_ptr  database           user 

  1  154       0   20   F 5022c6b0   ibm                kalu 
   select * 
       from informix_nl 
       where plz like "8%" 
       order by plz 
     Total number of entries: 1. 
Sollen auch die Statements ausgegeben werden, deren Key im Statement Cache
eingetragen wurde, die aber noch nicht die erforderliche Anzahl an Hits hatten um
komplett gespeichert zu werden, so kann dies mittels dem Zusatz "all" erfolgen:
onstat -g ssc all
IBM Informix Dynamic Server Version 11.70.UC5 -- On-Line -- ...
Statement Cache Summary: 
#lrus   currsize       maxsize              Poolsize             #hits   nolimit
4        69184          1048576               32768                 10      1
Statement Cache Entries: 
lru hash ref_cnt hits flag heap_ptr  database           user 

           1  154       0   20   F 5022c6b0   ibm                kalu 
   select * 
   from informix nl
       where plz like "8%" 
       order by plz 
1  152       0    1    5022bab0   ibm                kalu 
   select * 
   from informix nl
       where plz like "7%" 
       order by ort
```
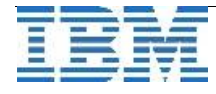

4

Der Füllungsgrad der Statement Cache Pools kann über dem Zusatz "pool" abgefragt werden.

onstat -g ssc pool IBM Informix Dynamic Server Version 11.70.UC5 -- On-Line -- ... **Pool Summary: name class addr totalsize freesize #allocfrag #freefrag Ä sscpool0 V 5022b028 8192 704 4 2 Blkpool Summary: name class addr size #blks Pool Summary: name class addr totalsize freesize #allocfrag #freefrag sscpool1 V 5022c028 24576 4912 18 4 Blkpool Summary: name class addr size #blks** 

#### **TechTipp: SMI – Sysmaster Interface – syssqlcacheprof (Stmt. Cache)**

Die Datenbank sysmaster enthält eine Reihe an Informationen zu den verschiedenen Cache Mechanismen der INFORMIX Instanz. Die Tabelle sysmaster:syssqlcacheprof beinhaltet die Werte der Statistiken, wie z.B. dem SQL Statement Cache.

Die Werte für "total entries" und "inuse entries", sowie die Informationen über ""mem\_used" und "mem\_free" können wichtige Hinweise geben, ob die Einstellungen in der ONCONFIG richtig gewählt wurden.

Beispielausgabe:

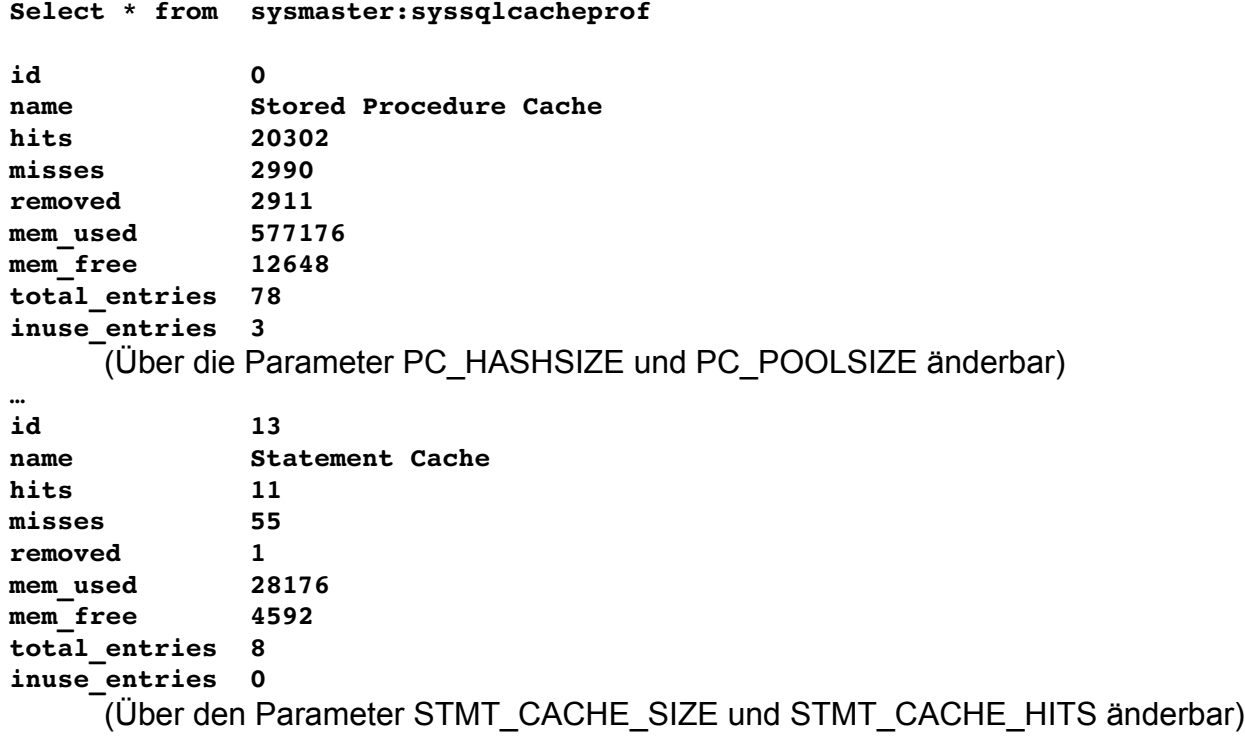

Weitere Cache Informationen werden ausgegeben zu den Pools:

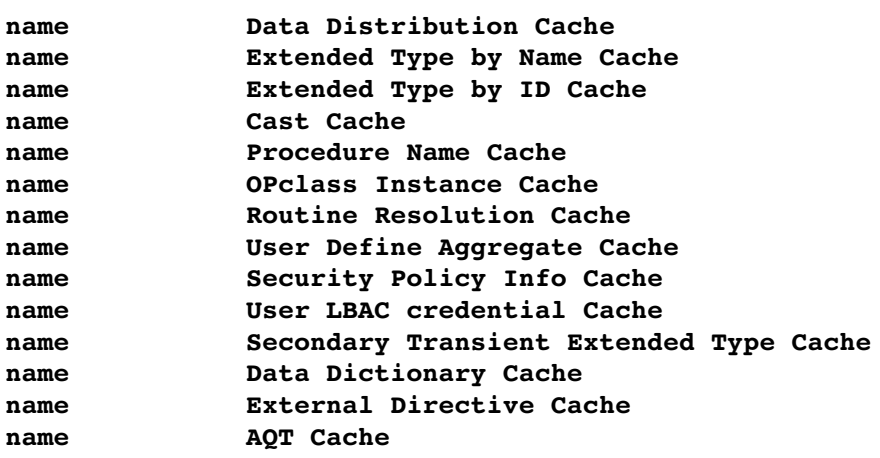

# **TechTipp: onmode -e (Statement Cache)**

Der SQL Statement Cache kann mittels "onmode -e" aktiviert, deaktiviert oder geleert werden.

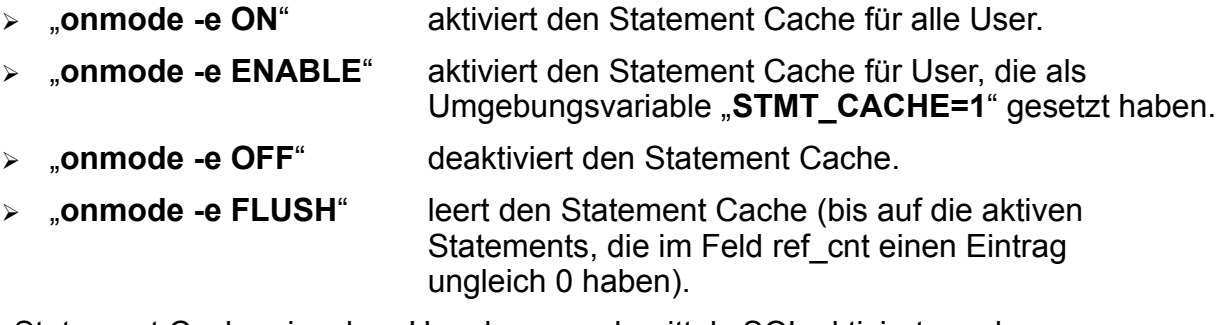

Der Statement Cache einzelner User kann auch mittels SQL aktiviert werden:

#### "**SET STATEMENT CACHE ON**"

bzw. deaktiviert werden:

#### "**SET STATEMENT CACHE OFF**"

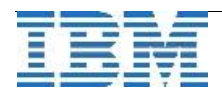

## **TechTipp: ONCONFIG – DBSERVERNAME und Replikation**

Eine Datenbankinstanz kann einen oder mehrere Namen besitzen. Der Parameter DBSERVERNAME kann einen Namen beinhalten, der bis zu 128 Bytes lang ist.

Der Parameter DBSERVERALIASES kann mehrere, durch Komma (und ohne Leerzeichen) getrennte Aliasnamen beinhalten. Die Gesamtlänge (incl. Kommata) darf 512 nicht übersteigen. Mehr als 32 Aliasnamen werden nicht akzeptiert.

Je DBSERVERNAMEN bzw. DBSERVERALIAS muss in der Datei sqlhosts (\$INFORMIXSQLHOSTS) das Zugriffsprotokoll, der Rechnername (bzw. dessen IP-Adresse) und ein Service (bzw. Port) eingetragen werden. Weitere Eingenschaften wie z.B. Einstellungen zur Sicherheit, können zudem hinterlegt werden.

Für Zugriffe von Clients ist es gleichwertig, ob der angesprochene INFORMIXSERVER der DBSERVERNAME, oder einer der DBSERVERALIASES ist.

Die Erfahrung zeigt, dass es zu Problemen kommen kann, wenn als DBSERVERNAME eine lokale Verbindung (onipcshm/onipcstr) eingetragen wird, und der Server an einer Replikation teilnehmen soll.

Ist geplant, die Datenbankinstanz in eine Replikation (SDS, RSS, HDR oder Enterprise Replikation) einzubinden, so empfiehlt es sich, als

# **DBSERVERNAME eine TCP-Kommunikation**

einzutragen.

Die lokale Verbindung über Shared Memory oder Streams sollte in der Liste der DBSERVERALIASES

erscheinen.

# **TechTipp: Innovator-C Edition – Geänderte Limits**

Die kostenlose Innovator-C Edition von INFORMIX stand einige Zeit nicht zum Download verfügbar. Mittlerweile ist der Download der Version 11.70.xC5 wieder verfügbar. Allerdings gab es mit dem Versionswechsel auch einige Änderungen in den Lizenzbedingungen.

Das bisherige Limit von einem Socket und vier Cores wurde auf einen Core reduziert. Es darf somit nur noch die Einstellung

"VPCLASS cpu,num=1,..." genutzt werden.

In der Innovator-C Edition wurden zudem alle Varianten der Replikation ausgeklammert. Wer eine bisherige Instanz in dieser Version mit Replikation (SDS, RSS, HDR, ER) betreibt, der muss somit mittels

**"onmode -d standard"** bzw.

**"cdr stop"**

diese Features ausschalten, bevor auf die aktuelle Version migriert wird.

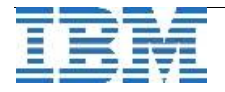

# **TechTipp: INFORMIX Warehouse Accelerator in einer Hochverfügbarkeitsumgebung (1)**

Mit Version 11.70.FC5 des Informix Warehouse Accelerators und des Informix Server kann der Accelerator nun voll in eine Informix Hochverfügbarkeitsumgebung integriert werden. Die einzelnen Schritte, die hierfür durchzuführen sind, beschreibt das Handbuch zum Informix Warehouse Accelerator 11.70.FC5 sehr ausführlich. Dies soll daher hier nicht wiederholt werden. Stattdessen möchten wir einige Hintergrundinformationen liefern.

#### **Der erste Teil behandelt die mögliche Gründe, warum man einen Informix Sekundärserver mit dem Informix Warehouse Accelerator verbinden sollte.**

#### **Für die Beschleunigung von Abfragen:**

In einer Informix Hochverfügbarkeitsumgebung ist der Primärserver bestens für OLTP geeignet, wo Daten häufig eingefügt, gelöscht oder geändert werden, denn der Primärserver hat den Zugriff auf die Platten, um alle Datenänderungen direkt auszuführen. Ein Sekundärserver kann solche Änderungen zwar auch abhandeln, muss diese aber an den Primärserver weiterleiten und von diesem ausführen lassen, damit sie dann wiederum an alle Sekundärserver repliziert werden.

Somit eignet sich ein Sekundärserver besser für Abfragen, die wenige oder gar keine Daten ändern. Genau dies ist typischerweise bei Warehouse-Abfragen der Fall. Daher ist es wünschenswert, einen Sekundärserver solche OLAP-Abfragen ausführen zu lassen und die Abfragen mit dem Accelerator zu beschleunigen. Mit der Version 11.70.FC5 ist dies nun möglich.

Man könnte einwerfen, dass auch der Primärserver beschleunigte Abfragen abhandeln könnte, denn er selbst wird nicht damit belastet sein, da die Abfragen ja vom Accelerator ausgeführt werden. Allerdings kann eine OLAP-Arbeitslast, z.B. ein bestimmter Report, durchaus auch Abfragen enthalten, die nicht beschleunigt werden können, z.B. wenn temporäre Tabellen benutzt werden. Solche Abfragen müsste dann der Primarserver selbst ausführen. Mit entsprechender Konfiguration kann jedoch auch ein Sekundärserver solche Abfragen ausführen ohne den Primärserver zu belasten. Daher wirkt sich die Benutzung eines Sekundärservers auch in solchen Situationen positiv auf die Lastverteilung in der gesamten Hochverfügbarkeitsumgebung aus.

#### **Für die Administration von Data Marts:**

Das Laden eines Data Marts mit Daten ist eine beanspruchende Aufgabe für den Informix Server, da alle Daten von der Platte gelesen und an den Accelerator weitergereicht werden müssen. Hierbei sind aber keine Änderungen von Daten in der Datenbank nötig. Nur sehr wenige Metadaten werden eingefügt bei der Erzeugung eines neuen Data Marts, und nur wenige dieser Metadaten müssen geändert werden nach einem erfolgreichen Laden des Data Marts mit Daten (um den neuen Status "Active" des Data Marts wiederzuspiegeln). Somit ist auch die Administration von Data Marts sehr gut für einen Sekundärserver geeignet, speziell dabei das Laden eines Data Marts mit Daten.

In den kommenden Ausgaben des INFORMIX Newsletters behandeln wir die nötige Konfiguration für die Anbindung an einen Secondary Server, das Verbinden des Sekundärservers mit dem Accelerator und was passiert, wenn eine neue Verbindung etabliert wird, obwohl vorher schon eine Verbindung zum Accelerator bestand.

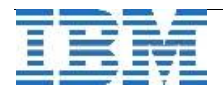

## **TechTipp: dbaccess im Client-SDK**

Seit der Version 11.70.xC4 ist das Tool dbaccess beim Client-SDK mit im Bundle, falls es für die entsprechende Plattform eine Portierung des Datenbankservers gibt.

Bisher war einiger Aufwand notwendig, um dbaccess auf dem Client zu installieren. Besonders bei der Verwendung von SQL Scripts besteht somit eine unterstützte Variante um vom Client aus eine Folge von SQL Kommandos zu starten.

Um sich in Scripts auch gleich mit dem richtigen User an eine gewünschte Instanz anmelden zu können, bedarf es eines kleinen Tricks. Man gibt dem Statement gleich den Connection String mit auf den Weg:

**((echo "connect to 'stores@ifxserver' user 'kalu' using 'Kalu\_Passw0rd';"); cat query.sql) > query\_x.sql | dbaccess e – query\_x.sql**

## **Hinweis: SPSS Software und INFORMIX 11.70**

SPSS Software und Lösungen für Predictive Analytics wurde in der aktuellen Version um die Anbindung an INFORMIX Version 11.70 erweitert.

Damit wird die Produktfamilie der Analysetools mit INFORMIX als Basis um einen weiteren, wichtigen Baustein erweitert.

Anbei die weiteren Features, die in die aktuelle Version von SPSS aufgenommen wurden:

- $\triangleright$  Improved options to the importing of delimited text files.
- ➢ Uses stream parameters directly in SQL queries written in database import nodes.
- $\geq$  Adds zoom and preview options for streams.
- $\triangleright$  Improved copy and paste of nodes to the canvas.
- ➢ Improved integration with IBM Cognos® products.
- ➢ **Adds support for IBM Informix® Edition V11.70, or later.**
- ➢ Adds support for non-root user on UNIX™ .
- ➢ Improved integration with IBM SPSS Statistics and IBM SPSS Collaboration and Deployment Services.
- ➢ New language support for Brazilian Portuguese.

Weitere Informationen finden Sie unter:

[http://www-01.ibm.com/common/ssi/cgi-bin/ssialias?](http://www-01.ibm.com/common/ssi/cgi-bin/ssialias?infotype=an&subtype=ca&appname=gpateam&supplier=897&letternum=ENUS212-205#h2-techinfx) [infotype=an&subtype=ca&appname=gpateam&supplier=897&letternum=ENUS212-](http://www-01.ibm.com/common/ssi/cgi-bin/ssialias?infotype=an&subtype=ca&appname=gpateam&supplier=897&letternum=ENUS212-205#h2-techinfx) [205#h2-techinfx](http://www-01.ibm.com/common/ssi/cgi-bin/ssialias?infotype=an&subtype=ca&appname=gpateam&supplier=897&letternum=ENUS212-205#h2-techinfx)

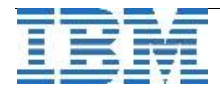

## **Termin: INFORMIX Infobahn**

Auch in diesem Jahr gibt es wieder viele Neuigkeiten und Weiterentwicklungen zum Thema: **IBM Informix**

Die thematisch abwechslungsreiche und sicherlich sehr spannende Agenda der Infobahn 2012 wird auch dieses Jahr durch Experten aus Deutschland und USA gestaltet. Praxiserfahrungen von Informix Kunden und Business Partnern ergänzen die Tagesordnung.

Gerne laden wir Sie zu diesen eintägigen Veranstaltungen ein. Wir starten um 9.30 Uhr, das Ende der Veranstaltung wird gegen 17.30 Uhr sein. Melden Sie sich gleich an! Wir freuen uns auf Sie!

Die vorläufige Agenda sieht folgendermassen aus:

- 09:30 Uhr Registrierung
- 10:00 Uhr Begrüßung / Keynote zu aktuellen Entwicklungen im Informix Bereich
- 11:00 Uhr Informix im Praxiseinsatz
- 11:30 Uhr Die Internationale Informix User Group (IIUG) stellt sich vor Ausblick auf die nächste weltweite Informix User Konferenz
- 12:00 Uhr Mittagspause / Networking
- 13:00 Uhr Informix Anwendungsentwicklung: Trends, Tools und OpenSource
- 13:45 Uhr Heiße Neuigkeiten aus den Bereichen

Data Warehousing, Zeitreihentechnologie & Clustering

- 15:00 Uhr Kaffeepause / Networking
- 15:30 Uhr Migrationen auf neuste Informix Versionen:

Vorteile, Technologien und Success Stories

- 16:15 Uhr Highlights der kommenden Informix Version (\*)
- 17:30 Uhr Schlusswort / Ende der Veranstaltung

(\*) Die Teilnahme an diesem Vortrag erfordert eine unterschriebene Vertraulichkeitserklärung. Sie werden die Erklärung vor Ort unterschreiben können.

Die Termine sind:

**Mittwoch, 26.09.12 in Berlin Donnerstag, 27.09.12 in Düsseldorf Freitag, 28.09.12 in München (\*)**

**Montag, 01.10.12 in Zürich Dienstag, 02.10.12 in Wien**

(\* Der Termin in München lässt sich sehr gut mit einem Besuch am Oktoberfest kombinieren)

Den Link für weitere Informationen und zur Anmeldung (in Deutschland) finden Sie hier: **[www.ibm.com/de/events/informix](http://www.ibm.com/de/events/informix)**

Die Anmeldung für die Termine in Österreich und der Schweiz senden Sie bitte an: **[gerhard.fuersatz@at.ibm.com](mailto:gerhard.fuersatz@at.ibm.com)**

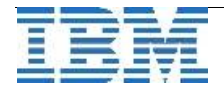

# **Versionsinfo: 11.70.xC5W1 ist verfügbar**

Seit einigen Tagen ist die Version 11.70.xC5W1 für alle unterstützten Plattformen und Editionen verfügbar. Da es in jeder Version eine Reihe an Verbesserungen gibt, sollte immer eine der neueren Versionen eingesetzt werden.

# **Anmeldung / Abmeldung / Anmerkung**

Der Newsletter wird ausschließlich an angemeldete Adressen verschickt. Die Anmeldung erfolgt, indem Sie eine Email mit dem Betreff "**ANMELDUNG**" an **[ifmxnews@de.ibm.com](mailto:ifmxnews@de.ibm.com)** senden.

Im Falle einer Abmeldung senden Sie "ABMELDUNG" an diese Adresse.

Das Archiv der bisherigen Ausgaben finden Sie zum Beispiel unter:

<http://www.iiug.org/intl/deu> [http://www.iug.de/index.php?option=com\\_content&task=view&id=95&Itemid=149](http://www.iug.de/Informix/techn_news.htm) <http://www.informix-zone.com/informix-german-newsletter> <http://www.drap.de/link/informix> <http://www.nsi.de/informix/newsletter> [http://www.bytec.de/de/software/ibm\\_software/newsletter/](http://www.bytec.de/de/software/ibm_software/newsletter/) <http://www.cursor-distribution.de/index.php/aktuelles/informix-newsletter> <http://www.listec.de/Newsletter/IBM-Informix-Newsletter/View-category.html> <http://www.bereos.eu/software/informix/newsletter/>

Die hier veröffentlichten Tipps&Tricks erheben keinen Anspruch auf Vollständigkeit. Da uns weder Tippfehler noch Irrtümer fremd sind, bitten wir hier um Nachsicht falls sich bei der Recherche einmal etwas eingeschlichen hat, was nicht wie beschrieben funktioniert.

## **Die Autoren dieser Ausgabe**

Gerd Kaluzinski IT-Specialist Informix Dynamic Server und DB2 UDB IBM Software Group, Information Management [gerd.kaluzinski@de.ibm.com](mailto:gerd.kaluzinski@de.ibm.com) +49-175-228-1983

Martin Fuerderer IBM Informix Entwicklung, München IBM Software Group, Information Management [martinfu@de.ibm.com](mailto:martinfu@de.ibm.com)

Die Versionsinfo stammt aus dem Versions-Newsletter der CURSOR Software AG <http://www.cursor-distribution.de/download/informix-vinfo>

Sowie unterstützende Teams im Hintergrund.

Fotonachweis: Carmen Kaluzinski (Sentosa)

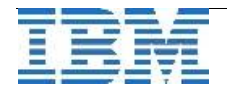